### **DESK TOP PUBLISHING**

## **L'arte dell'illustrare**

*di Mauro Gandini*

*Gli strumenti di disegno su personal computer si sono notevolmente evoluti negli ultimi anni. In questa puntata della rubrica dedicata al desktop publishing faremo il punto della situazione ed esamineremo alcuni dei prodotti più interessanti disponibili sul mercato*

#### *Un po' di storia*

La possibilità di disegnare al computer è sempre stata un grande sogno: fino dagli anni '60 si è tentato di tramutare questo sogno in realtà, ma i problemi da risolvere sono stati tanti. In primo luogo la potenza di elaborazione del computer: la realizzazione di una qualsiasi linea comporta un grandissimo numero di calcoli e fino all'inizio degli anni '70 i computer disponibili non consentivano tempi di elaborazione sufficientemente veloci.

Altri problemi erano legati alla visualizzazione delle immagini e alla loro «stampa» su carta. I primi computer potevano al massimo «visualizzare» immagini rappresentandole con caratteri alfanumerici: ovviamente ciò non era certo comodo per gli operatori e solo la nascita di video grafici ha consentito di poter vedere su un monitor le immagini così come esse sono realmente.

Per quanto riguarda il problema di mettere su carta le immagini, la prima soluzione fu quella data dalla nascita del plotter. In pratica l'idea era quella di riprodurre meccanicamente un tavolo da disegno, dove una penna si poteva muovere contemporaneamente sui due assi e quindi riprodurre in pratica qual-

..............

*Ecco un lavoro realizzabile con CorelDraw! 2.*

siasi curva complessa. Il passo successivo fu quello della stampa laser. In questo caso si potevano raggiungere livelli di precisione maggiori e tempi di esecuzione contenuti.

Risolti questi problemi con l'introduzione di computer sempre più veloci e potenti, video grafici standard e stampanti laser, l'attenzione si concentrò sul software di disegno. Nel 1985 quando fu presentato Macintosh, si incominciò ad intravedere la strada da seguire: questo prodotto grazie alla sua interfaccia grafica standard, veniva venduto completo di un programma di disegno, MacPaint, che ora definiremo «semplice», ma che allora aveva dell'incredibile, anche perché alla portata di tutti.

#### *Forme di rappresentazione*

Nel disegno computerizzato esistono due principali vie di rappresentazione: bit-mapped (per punti) e object-oriented (per elementi). Vediamo come queste due forme si sono evolute nel tempo.

I disegni bit mapped identificano qualsiasi forma per punti posizionati sul foglio: in pratica è la tipica rappresentazione dei due possibili stati del computer, 1 e O, riportati su carta e su video. La gestione di immagini bit-mapped è piuttosto complessa poiché ogni punto ha bisogno di una specifica indicazione del suo stato. Queste immagini occupano vaste quantità di memoria e la loro elaborazione risulta essere piuttosto lenta proprio per questo problema. Questa tipologia di immagini si è evoluta nel tempo andando a coprire il settore delle immagini acquisite da scanner. I prodotti per la gestione di questo genere di immagini saranno trattati in un futuro articolo.

La nostra attenzione si concentrerà sul software in grado di generare disegni e illustrazioni di tipo object-oriented. In questo caso le immagini vengono elaborate non più a singoli punti, ma come somma di oggetti. Ogni oggetto viene identificato da alcuni parametri che ne consentono la corretta interpretazione e rappresentazione. Così per esempio un rettangolo sarà identificato dai pochi parametri che ci consentono di posizionarlo e disegnarlo sul foglio: punto di partenza e lunghezza dei due lati.

Due i fattori positivi di questa rappre-

sentazione delle immagini: con pochi elementi si possono descrivere immagini complesse; le dimensioni dell'immagine non hanno legame con l'occupazione di memoria dell'immagine stessa in memoria (es.: un rettangolo piccolo o grande che sia sarà sempre identificato da un punto di partenza e dai due dati relativi alla lunghezza dei lati).

L'evoluzione in questa tipologia di immagini deve senza dubbio molto ad un formato che fino ad ora è stato considerato uno standard: il PostScript. In pratica si tratta di un vero e proprio linguaggio che consente di descrivere ogni tipo di figura e/o curva con equazioni matematiche. Ciò consente di realizzare un disegno che può essere ridisegnato in qualsiasi momento con qualsiasi risoluzione si voglia. Infatti uno dei principali problemi dei disegni cosiddetti bit-mapped, è che possono essere tracciati solo alla risoluzione con cui nascono: se li si ingrandisce inizieranno a mostrare le classiche scalettature proprie di questo genere di disegni.

#### *Illustrazione* **e** *desktop publishing*

L'illustrazione al computer sta diventando una vera e propria arte e il desktop publishing può trarre grossi vantaggi da ciò. Qualsiasi nuovo fregio o immagine da inserire nelle proprie pubblicazioni, può essere tranquillamente creato direttamente al computer e portato nel proprio documento, infine se ne possono realizzare le pellicole per la stampa tipografica, tutto senza dover uscire dal processo legato all'impiego del computer.

Come abbiamo infatti visto in alcuni articoli apparsi negli scorsi numeri di MC, la tecnica della separazione dei colori per la realizzazione delle pellicole per quadricromia è ormai matura: a questo punto il cerchio si chiude e si può quindi veramente dire che è possibile realizzare una pubblicazione comodamente seduti alla propria scrivania.

I programmi per la generazione di illustrazioni nascono dai programmi di disegno tecnico: questi da sempre sono stati object oriented e quindi è stato più semplice renderli idonei per la realizzazione di illustrazioni.

Uno dei primi esempi di programma di illustrazione è Adobe Illustrator. Questo prodotto fu presentato a cavallo tra il 1986 e il 1987 ed ottenne un notevole successo nell'ambiente Macintosh, spronando così altri produttori di software ad intraprendere quella strada. Già con i primi prodotti si potevano realizzare delle illustrazioni di qualità: uno dei passaggi fondamentali fu quello del-

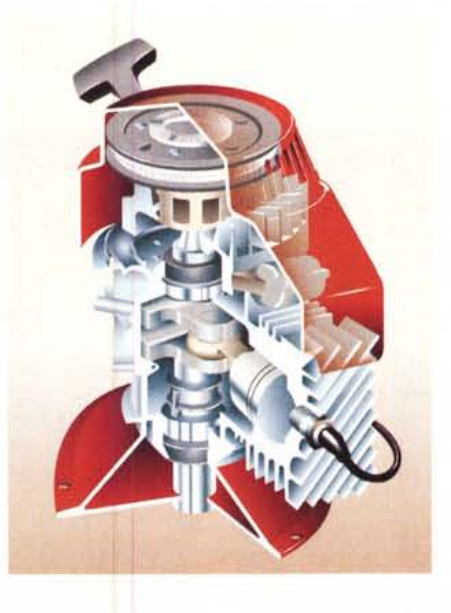

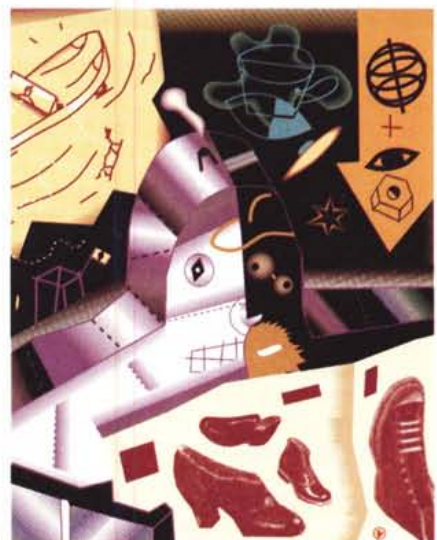

*Ecco alcune delle illustrazioni rea/izzabi/i con Aldus FreeHand 3.*

*Le icone che identificano il gruppo di programmi di CorelDraw! 2.*

l'introduzione delle curve di Bezier.

L'enunciato è molto semplice: qualsiasi tipo di curva è identificabile con un numero ristretto di parametri. Da qui nasce tutta la famiglia di programmi di illustrazione che basa il proprio fondamento sulla possibilità di generare qualsiasi tipo di figura assommando diverse curve che sono identificate da pochi punti ciascuna.

Ciò non basta tuttavia per realizzare una buona illustrazione, per questa ragione tutti gli sviluppatori di software per illustrazione hanno aggiunto una serie di caratteristiche particolari ai loro prodotti per renderli sempre più semplici da utilizzare, veloci e in grado di realizzare illustrazioni così complesse che sarebbe impossibile realizzarle a mano.

Esaminiamo quindi una serie di nuove funzionalità che i produttori di software per illustrazione hanno introdotto ultimamente nei loro prodotti: ovviamente non in tutti i prodotti potrete trovare queste caratteristiche.

*Testo -* Fino a poco fa le funzioni legate al testo da introdurre nella nostra illustrazione erano limitate a poche manipolazioni. Si andava dalla possibilità di allineare una riga di testo ad una linea con una forma quasiasi, alla rotazione delle lettere ed alla possibilità di utilizzare tutti i normali font messi a disposizione dal sistema. Nelle ultime release dei programmi di illustrazioni troviamo un nuovo concetto di testo: il testo oggetto. In pratica ogni riga di testo o addirittura ogni singola lettera possono essere trattati alla stregua di un oggetto e quindi seguire tutte le possibilità di modifica che il programma consente: deformazioni, colorazioni, sfumature, ecc. Ciò consente di ottenere che il testo non sia più una parte di integrazione dell'illustrazione, ma una parte viva, in grado seguire l'immagina-

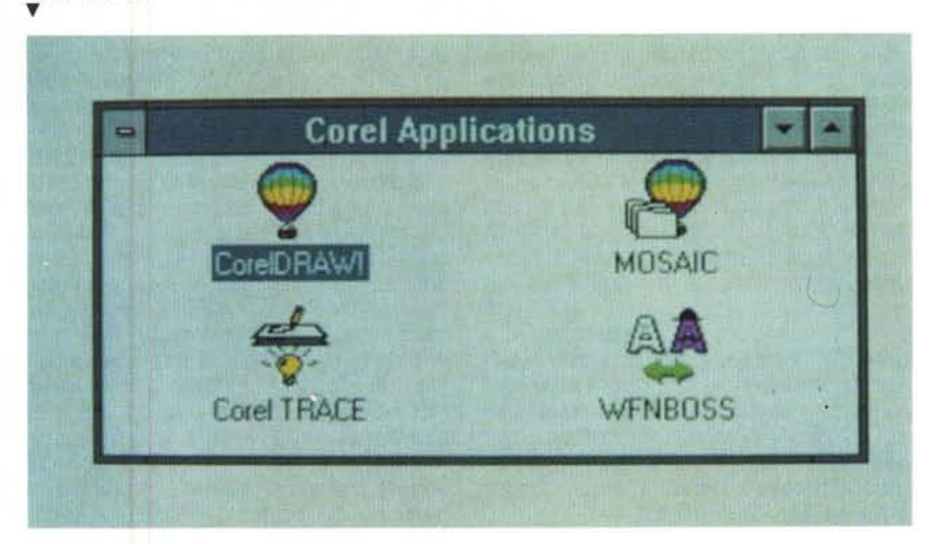

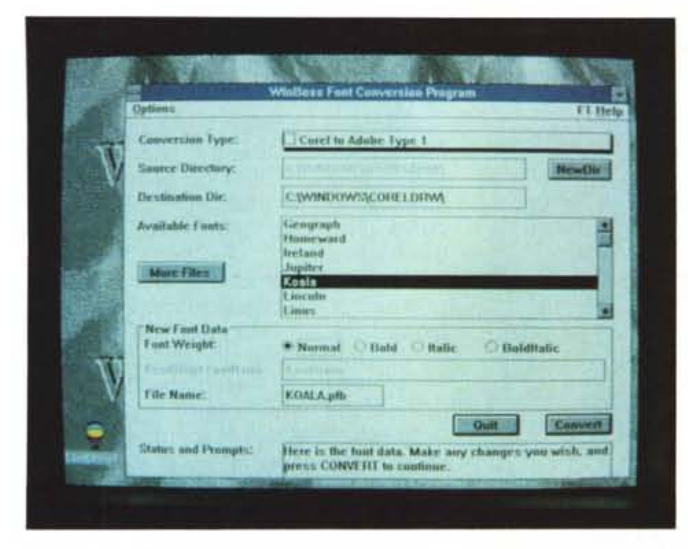

*in caratteri di sistema, finestra,*

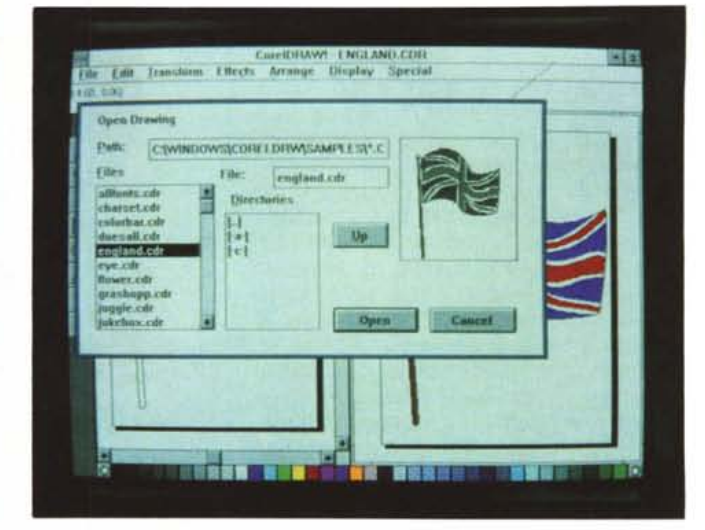

L'applicazione WFN BOSS consente di trasformare i caratteri di CorelDraw! 2 All'apertura di un file CorelDraw! 2 presenta una stilizzazione dello stesso nella<br>In caratteri di sistema

zione di chi sta realizzando l'illustrazione stessa.

*Sfumature -* Nelle prime edizioni di programmi per la creazione di illustrazioni trovavamo limitate possibilità di introduzione di sfumature. Di solito esse venivano applicate su unici colori ed era consentito al massimo di scegliere la direzione nella quale la sfumatura doveva essere applicata. Le nuove versioni hanno introdotto nuove possibilità che consentono di meglio adeguare questo importante elemento alle caratteristiche del disegno. Troviamo così la pdssibilità di realizzare sfumature con passaggi da differenti colori, andamenti circolari o che seguono una curva o un profilo di un oggetto, effetti di illuminazione come se una luce colpisse un oggetto e quindi ne rischiarasse delle parti.

*Maschere -* La mascheratura è una delle tecniche fondamentali nel campo dell'illustrazione elettronica: essa consente in pratica di eliminare particolari che non interessano da un'immagine per poter intervenire meglio su alcune parti dell'immagine stessa. Chi non si ricorda il classico trucco del buco della serratura, attuato ponendo un cartoncino nero con un foro a forma di buco della serratura su un'immagine per dare l'impressione di trovarsi dietro una porta? Il concetto è il medesimo: ora nelle nuove release dei programmi di illustrazione hanno introdotto nuove tecniche di mascheratura che consentono di utilizzare più maschere contemporaneamente, magari attivandole separatamente in base a differenti colori oppure a forme ben determinate.

*3D -* La possibilità di dare un corpo alle proprie immagini è sempre stata una funzione ambita dai disegnatori «computerizzati». Le nuove versioni hanno in alcuni casi introdotto la possibilità di creare lo spessore agli oggetti. Pensiamo che siano funzioni ancora migliorabili rendendole un po' più automatTzzate di adesso.

**Prospettiva** - È una funzionalità strettamente legata agli oggetti 3D e consente di far assumere ai propri oggetti automaticamente posizioni differenti da quella di origine. Come le funzioni 3D è una funzione importata da alcuni programmi di CAD.

*Trasposizioni* - È un po' come il concetto delle sfumature, ma applicato agli oggetti. Si tratta della possibilità di passare da una forma ad un'altra automaticamente. Questa funzione è molto utile quando si deve introdurre una certa spazialità alle proprie immagini e un senso di movimento ed elasticità della materia. Owiamente l'applicazione opportuna di sfumature di colore consente di rendere ancora più vivi gli effetti.

*Gestione colore -* Anche questo punto ha subito notevoli migliorie nelle ultime versioni dei programmi di illustrazione. I prodotti in questo campo consentivano al massimo di applicare differenti colorazioni agli elementi basandosi sulle tabelle di colori Pantone: in fase di stampa poi si ottenevano tanti singoli fogli (o pellicole) quanti erano i colori utilizzati. Con l'introduzione di caratteristiche avanzate come le sfumature di colore, è stato necessario rivedere completamente il processo di gestione del colore. Ormai quasi tutti i programmi offrono la possibilità di gestione del colore in differenti forme: Pantoni, separazioni, ecc. E quasi tutti offrono poi la possibilità di ricreare questi colori sia attraverso stampanti a colori che attraverso la generazione di pellicole già adatte alla classica stampa in quadricromia.

*Tracing -* Questa funzione è apparsa quasi subito nei primi programmi di illustrazione, ma ha subito notevoli miglioramenti nelle versioni successive. In pratica si tratta di utilizzare il computer come un foglio di carta trasparente per andare a «ricopiare» un'immagine pre-esistente. Si tratta quasi sempre di un'immagine importata via scanner (una foto per esempio) per ricreare la stessa sotto forma di illustrazione. Gli algoritmi che permettono ciò sono ora molto più sofisticati che nel passato ed arrivano in alcuni casi a riconoscere passaggi da un colore ad un altro.

*Import/export -* Purtroppo come in molti altri casi nel settore del personal computing, esistono differenti formati utilizzati da differenti produttori: l'abilità di un programma di illustrazione è proprio quella di saper importare lavori eseguiti con un altro programma. Pensiamo che ciò sia molto utile all'utente, che non deve preoccuparsi nel caso qualcuno debba poi utilizzare il suo lavoro per integrarlo in altri. Specie nel settore della grafica, questo è un discorso molto delicato poiché tocca un settore dove di per sé i dati da manipolare sono molto «ingombranti»: il lavoro di rendere compatibile un'immagine è piuttosto difficile, pochi se la sentono di affrontarlo fino in fondo.

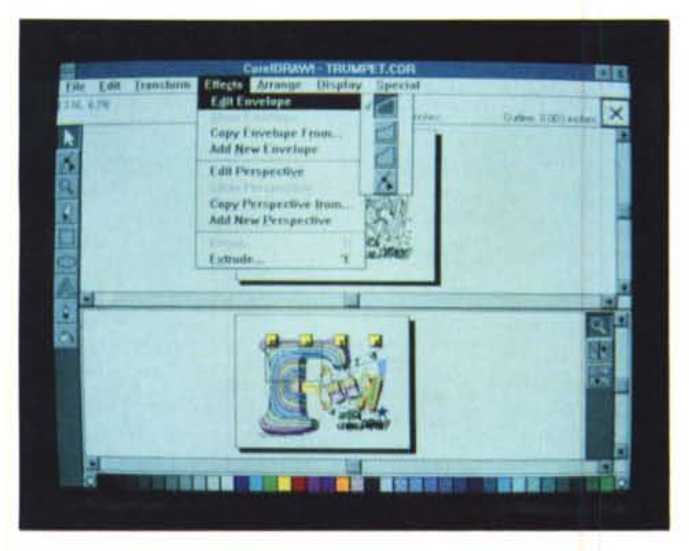

*Le nuove funzioni di Envelope di CorelDraw!* 2 *in grado di deformare a piacimento qualsiasi oggetto: nello stesso menu troviamo i comandi per creare le prospettive agli oggetti.*

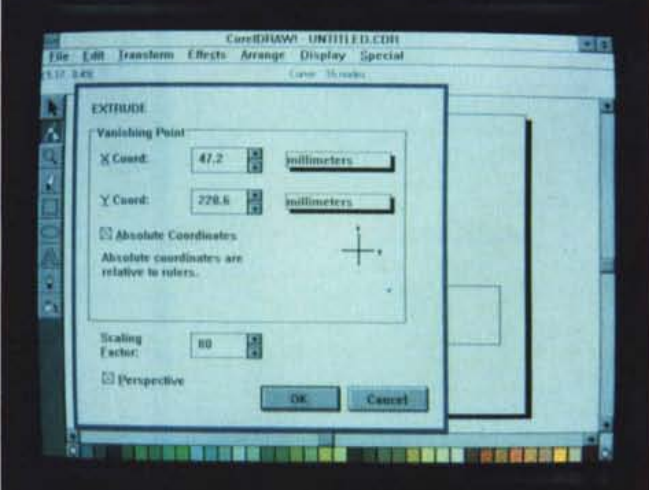

*Un'altra nuova possibilità di CorelDraw!* 2: *la possibilità di creare lo spessore agli oggetti.*

#### *Uno sguardo ai prodotti*

Come è nostra tradizione vogliamo portare il discorso sul pratico e quindi abbiamo voluto effettuare qualche prova su due prodotti di illustrazione dei quali sono da poco uscite nuove edizioni. La scelta è ricaduta su un prodotto per l'ambiente Macintosh, Aldus Free-Hand 3, e su un prodotto per l'ambiente Microsoft Windows, CorelDraw! 2.0.

Queste prove sono state eseguite per scoprire le novità offerte dalle nuove versioni e non certo per offrire una dettagliata descrizione del prodotto: in fondo abbiamo aggiunto anche alcune nostre considerazioni su altri interessanti prodotti di illustrazione presenti sul mercato. Dobbiamo ammettere che il nostro lavoro su Aldus FreeHand e CorelDraw è stato agevolato dal fatto che entrambi i prodotti dedicano parte della loro documentazione ad illustrare le novità della nuova versione: con queste informazioni è stato ovviamente più semplice installare i due prodotti e testare subito le nuove funzionalità.

Abbiamo voluto citare questo particolare per un semplice motivo: sia Free-Hand, sia CorelDraw desiderano che la loro clientela affezionata, e cioè tutti coloro che già utilizzano una versione precedente del programma, non debba impegnarsi a ricercare le novità con il rischio di dover rifare tutti i vari esercizi di autoapprendimento nella speranza prima o poi di imbattersi in una nuova funzione. Ci tenevamo a dirlo poiché pensiamo che ciò faccia parte della serietà con cui il produttore di software si presenta sul mercato.

#### *Aldus FreeHand 3.0*

Nessuna meraviglia quando ci siamo visti recapitare la confezione di Aldus FreeHand: la solita confezione di colore blu/violetto è andata a consolidare la macchia di questo colore sulla nostra libreria dedicata ai pacchetti software. All'interno della scatola si trovano ben quattro manuali, una scheda di riferimento rapido e una per la calibrazione dei colori, documentazione relativa alla licenza e alla registrazione del prodotto, una busta contenente quattro dischi.

Molto ben fatti i vari manuali: troviamo infatti il manuale per chi inizia ad utilizzare FreeHand, una guida di riferimento a tutte le funzioni del programma, un manuale per la stampa professionale delle immagini ed infine il manuale per gli utenti avanzati delle precedenti versioni con tutte le indicazioni sulle nuove funzionalità di questa versione 3. Esaminiamo quindi queste novità.

*Semplicità d'utilizzo -* Prima di tutto Aldus ha pensato di aggiornare l'aiuto in linea e gli esercizi per i neofiti: questo evidentemente consente di utilizzare meglio e più semplicemente il prodotto.

*Struttura semplificata -* Sono state create nuove «tavolozze» che consentono di gestire i colori, i livelli e gli stili. In pratica con un solo click del mouse noi potremo ora applicare un colore, posizionarci su un determinato livello del disegno (ricordiamo che FreeHand può lavorare su più «fogli» sovrapposti). applicare uno stile all'oggetto selezionato. Ora infatti FreeHand consente di salvare gli attributi degli oggetti come stili:

dobbiamo dire che sentivamo proprio la mancanza di una funzione così elementare, ma in grado di velocizzare i lavori ripetitivi. Infine i menu sono diminuiti e i comandi sono stati accorpati con un miglior senso logico.

*Prestazioni migliorate -* Abbiamo trovato almeno cinque miglioramenti significativi. Con sufficiente memoria a disposizione, la visualizzazione degli elementi durante il loro spostamento a video è decisamente migliore rispetto al passato senza strani saltelli e tremolii (con poca memoria il difetto però persiste): inoltre quando le figure o tutto il disegno vengono ridisegnati (es.: utilizzo dello zoom) il tempo impiegato è di circa il 30% inferiore. Anche la stampa è stata migliorata nella velocità anche se non siamo riusciti a calcolare con precisione di quanto (varia in base alla complessità del disegno). Gli elementi possono supportare dimensionamenti e spostamenti con una precisione fino a 0,0001 punti tipografici: un bel miglioramento rispetto al valore di 0,1 pt delle passate versioni. Infine lo strumento che consente di ricalcare la traccia di un'immagine utilizzata come sfondo è più preciso.

*Testo -* Troviamo finalmente in FreeHand la possibilità di trasformare un carattere di sistema in un oggetto che può quindi essere modificato, deformato e ridimensionato a piacere. Impostando un testo su due righe e associandolo ad un cerchio o ad un'ellisse, il programma farà seguire alla prima riga il contorno superiore della curva e alla seconda quello inferiore. Gli stili sono ora applicabili anche in situazioni di

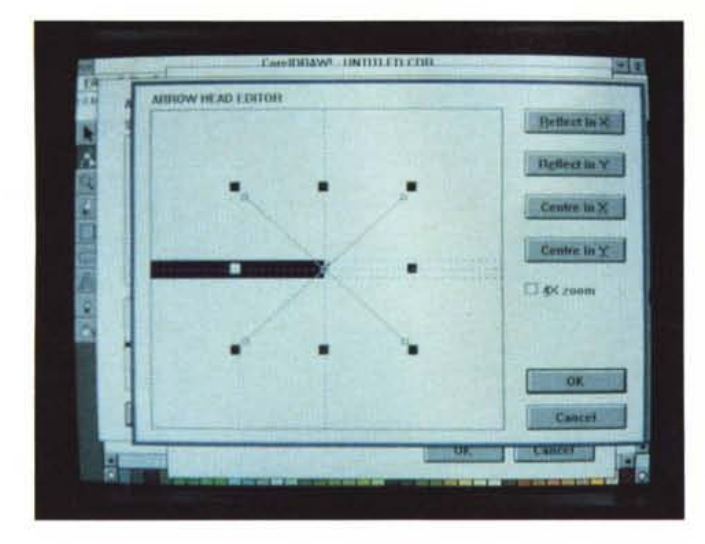

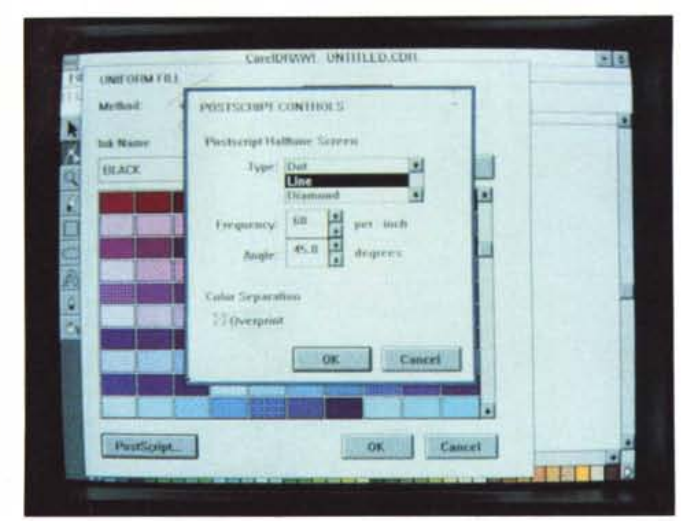

*Possono essere create con CorelDraw'* 2 *punte personalizzate alle frecce* e *anche terminazioni particolari.*

*Per ogni colore e/o oggetto con CorelDraw'* 2 è *possibile creare specifici parametri in Post5cript.*

raggruppamenti o su testi che seguono una certa linea. Un nuovo effetto consente di inclinare una riga di caratteri e poi allinearli ad una riga perfettamente orizzontale: l'effetto sarà quello di ottenere una riga orizzontale di caratteri inclinati con la percentuale di inclinazione primaria della riga di caratteri. Infine ora è più semplice modificare i colori dei particolari delle lettere (come l'occhio o l'asta di un carattere) direttamente attraverso la tavolozza dei colori: esiste anche un nuovo effetto Neon per dare maggior risalto ai titoli.

*Visualizzazione -* Il programma ora è compatibile con Adobe Type Manager, consentendo così una migliore rappresentazione dei caratteri a video. Anche gli effetti speciali sono visualizzati dando così subito un'idea effettiva del lavoro finale. Migliorata anche la visualizzazione delle sfumature di colore e quella delle immagini di tipo TIFF. Ogni curva ora può possedere le due leve di curva che consentono di modificare più facilmente le curve: essendo una preferenza può essere disabilitata per continuare a lavorare come nelle versioni precedenti.

*Modifica delle immagini -* Gli oggetti possono essere trasparenti: in questo modo abbiamo potuto realizzare degli oggetti in grado di lasciar trasparire il fondo. La posizione degli oggetti può ora essere modificata con precisione attraverso l'utilizzo delle frecce con incrementi minimi a proprio piacimento (si può modificare questo parametro attraverso il menu preferenze). In una curva composta da più elementi è possibile agire sulle maniglie di un singolo elemento più velocemente: per esempio è possibile richiudere automaticamente entrambe le maniglie interne di una curva in modo da ottenere un collegamento diretto tra due punti (segmento diritto). Le nostre prove sono proseguite anche su altre funzioni secondarie come per esempio la possibilità di incollare un elemento dietro ad uno già selezionato: in pratica si tratta di piccole migliorie del programma che consentono tuttavia un più veloce utilizzo dello stesso.

*Elementi raggruppati -* Nel caso di modifica di un gruppo di elementi, sarà possibile applicare la modifica stessa ad un solo elemento senza dover dividere e poi nuovamente accorpare i vari elementi del gruppo. Nel caso si voglia uniformare gli elementi di un gruppo, il programma consente di applicare contemporaneamente a tutti lo stesso stile: se nel gruppo troviamo testo e oggetti, questa applicazione sarà relativa all'uno o all'altro tipo a seconda se lo stile scelto sarà per il testo o per gli oggetti.

*Ambiente personalizzato -* Si lavora meglio se i vari elementi a video hanno un aspetto a noi gradito: così Free-Hand consente di personalizzare il proprio ambiente di lavoro con la possibilità per esempio di scegliere i colori delle griglie, dei righelli, ecc.

*Importazione/esportazione -* È il discorso dei formati prima accennato. Ora FreeHand consente di importare le immagini ricalcate utilizzando il programma Adobe Streamline: la conversione è automatica e il nuovo documento è pienamente utilizzabile con Free-Hand. Il programma ora consente di salvare il documento oltre che con il formato PostScript (EPS) per Mac e per PC MS-DOS, anche come EPS generico. Inoltre tutti i file salvati contengono gli elementi in grado di essere ripresi ed elaborati dai programmi di separazione colore per la generazione di pellicole per la stampa in quadricromia (formato OPI). Infine FreeHand consente di lavorare meglio anche con le immagini importate da scanner e quindi normalmente in formato TIFF, oltre che supportare il formato PICT a colori (che viene automaticamente trasformato in TIFF all momento dell'importazione). Tutto sommato possiamo dire che le possibilità di manipolazione dei file di Free-Hand sono buone e consentono di lavorare bene in differenti ambienti senza problemi, se non quello di tempi un po' lunghi di elaborazione.

*Opzioni di stampa -* Una delle funzioni più interessanti è quella della possibilità di ottenere direttamente diapositive da strumenti come Polaroid Palette. Sempre molto interessante è la possibilità di sfruttare il formato OPI per ottenere direttamente le pellicole di quadricromia. In effetti il programma riesce anche a stampare in proprio le separazioni di quadricromia facendo quindi risparmiare tempo: le nuove retinature applicate consentono una leggera riduzione di eventuali effetti Moiré. Inoltre il documento viene semplificato a livello di codice PostScript in caso di stampa di disegni molto complessi consentendo così la stampa di illustrazioni compiesse che con le precedenti versioni causavano errori di « limitcheck ».

L'attuale versione di FreeHand ci è sembrata molto ben congegnata e suf-

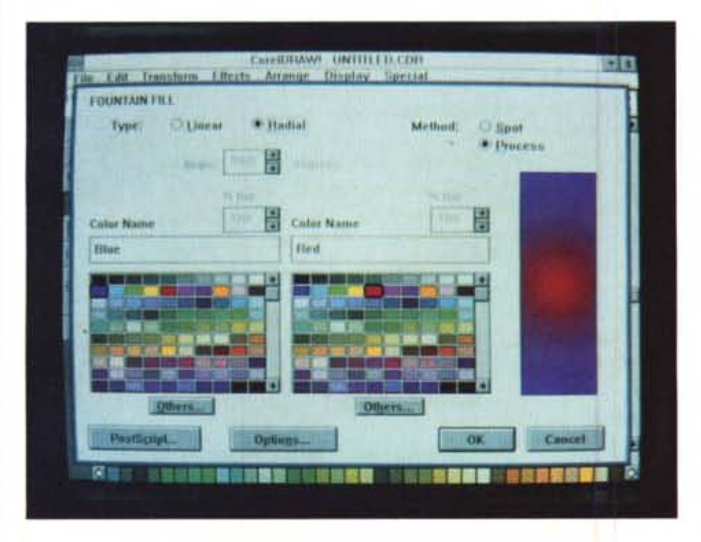

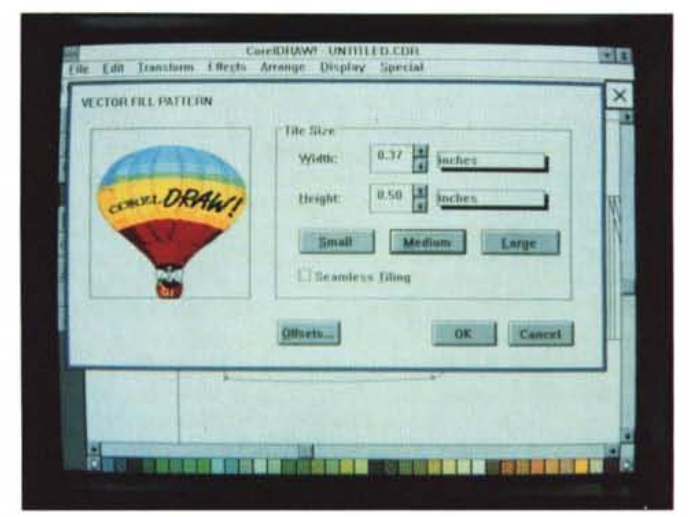

*Le sfumature di CorelOraw'* 2 *possono essere anche da un colore ad un altro* e *radiali.*

*In CorelOraw'* 2 *gli oggetti possono essere utilizzati per creare sfondi personalizzati.*

ficientemente coerente con le precedenti da consentire agli utenti delle versioni precedenti un immediato utilizzo. I neofiti vengono guidati da una serie di esercizi, tuttavia diciamo subito che ci vuole un po' di tempo per familiarizzare con tutte le funzioni di questo programma. Interessante per tutti una sezione del manuale che riporta le novità della nuova versione: sono stati raccolti gli interessanti consigli e trucchi di alcuni designer che utilizzano regolarmente Free-Hand da anni. Se vogliamo per forza trovare dei punti da migliorare, diremmo che essi sono identificabili nella velocità di alcune funzioni e forse si potrebbe anche avere qualcosa di meglio dalla funzione che consente di ricopiare disegni o file TIFF.

#### *CorelDraw! 2.0*

Appena aperta, la confezione di CorelDraw! 2.0 può sgomentare l'utente. Infatti l'enorme numero di cose varie contenute disorienta per qualche minuto. Ci si può trovare di tutto: sei manuali, schede varie, un righello tipografico, dischetti di installazione del programma e dischetti di librerie di immagini, persino una videocassetta. La versione da noi provata è in inglese, tuttavia la videocassetta era in italiano (rifatta completamente qui in Italia dall'importatore J.Soft).

In effetti forse varrebbe la pena che la confezione contenesse un primo foglio soprattutto per consentire all'utente di capire subito cosa leggere prima e cosa dopo. Comunque veniamo all'esame delle nuove caratteristiche della versione 2.0 del programma. Esiste una parte del manuale di riferimento tecnico, che oltre a dare indicazioni sul comportamento del programma in relazione all'utilizzo in altri programmi (come PageMaker, Ventura, ecc.) delle illustrazioni create, fa una storia del programma dalla versione 1 alla attuale con tutte le modifiche, aggiunte e correzioni apportate da un passaggio all'altro.

La descrizione delle principali nuove funzioni awiene in questo caso in ordine di menu e di funzionalità legate agli strumenti.

*File -* Si possono ora importare file bitmapped a colori nei formati PCX, TIFF e BMP. La funzione di Export consente attraverso il formato WFN di utilizzare il programma come un font editor. Possono essere esportati effetti di sfumature sia lineari che radiali. In fase di stampa è possibile inserire i dati del documento; inoltre lo stato della stampa viene visualizzato e il numero di copie può essere scelto direttamente da CorelDraw! La stampa su dispositivi PostScript è ora del 25-30% più veloce rispetto al passato; inoltre è stata migliorata la stampa anche su dispositivi non PostScript come stampanti Hewlett-Packard o compatibili. È anche possibile inviare file a sistemi di stampa basati su piattaforma Macintosh. Se si stampa su carta colorata si può chiedere al programma di visualizzare già a video l'effetto.

*Transform -* Ora esiste la possibilità di indicare uno spostamento di un oggetto numericamente sia in maniera relativa (cioè in base alla posizione attuale dell'oggetto) sia in maniera assoluta

(nuova posizione). Le rotazioni possono essere attuate con incrementi di 1/10 di grado. La funzione di Clear Transformation è applicabile a gruppi di oggetti per riportarli alle condizioni pre-modifica.

*Effects -* Questo menu è completamente nuovo e consente un notevole numero di funzioni. Envelope consente di creare un contenitore deformabile in cui poter inserire un oggetto: le deformazioni all'Envelope saranno riportate sull'oggetto stesso. Sono possibili tre effetti di distorsione che consentono di trasformare a piacimento gli oggetti e dare loro qualsiasi forma, molto facilmente: è anche possibile applicare una nuova Envelope ad un oggetto già modificato (consigliamo l'uso di Envelope multiple solo dopo un po' di allenamento ...). Un'altra funzione interessante è quella della True Perspective, che consente di dare agli oggetti una presenza prospettica: una prospettiva applicata ad un oggetto può essere duplicata poi ad altri oggetti per evitare brutti effetti visivi. La funzione Blend crea automaticamente N elementi di passaggio da un oggetto ad un altro: in pratica potremo trasformare un cerchio in quadrato in 20 passaggi intermedi e ottenere così 18 elementi intermedi. Infine Extrude crea un effetto di tridimensionalità con possibilità di selezione della percentuale di effetto applicata.

*Display -* Le griglie possono ora essere differenziate sui due assi X e Y. Questo menu consente anche nuove opportunità di visualizzazione sullo schermo come per esempio la possibilità di avere il preview a pieno schermo. In questa versione del programma la ta-

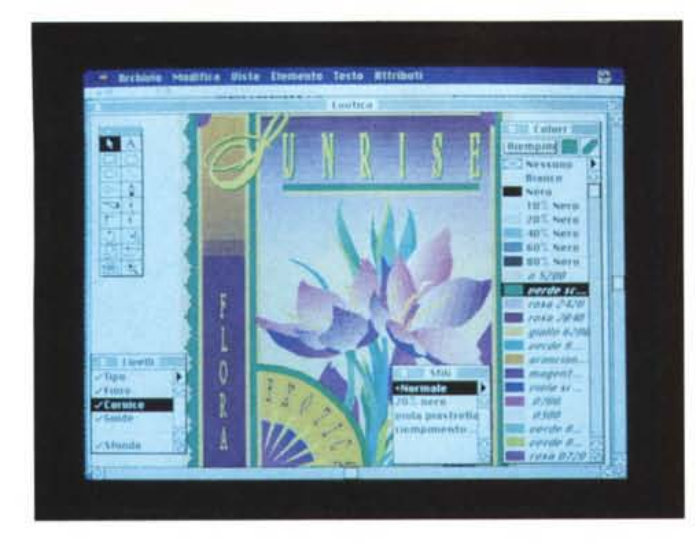

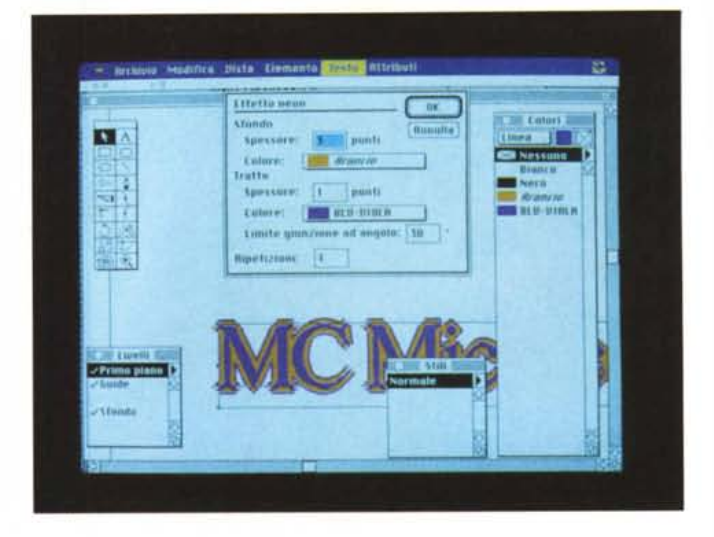

•*Una bella immagine di Aldus FreeHand* 3: si *notano le nuove tavolozze dei colori* e *degli stili.*

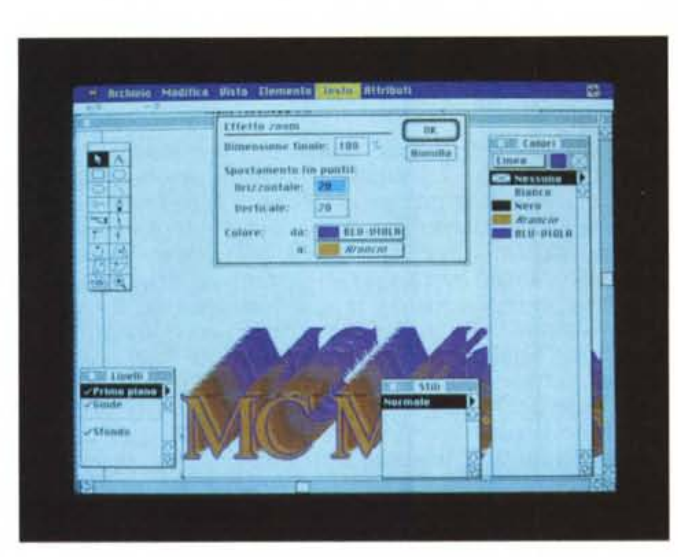

*Un'altra novità: ~ l'effetto Zoom*

volozza dei colori e dei grigi viene visualizzata direttamente sul bordo inferiore dello schermo.

*Special -* Create Pattern consente di creare sfondi a due colori (bit-mapped) o con tutti i colori desiderati (vector): gli sfondi possono essere anche importati da altri programmi di disegno. Create Arrow permette all'utente di personalizzare l'inizio e la fine dei propri segmenti con qualsiasi tipo di fregio. La funzione di Preference è stata migliorata con l'aggiunta di ben 10 nuovi parametri che consentono quindi una migliore personalizzazione del proprio ambiente di lavoro.

Esaminiamo ora alcune migliorate funzionalità negli strumenti utilizzati da CorelDraw! 2.0.

*Freccia indicatrice -* Ora può intervenire direttamente per modificare le dimensioni degli oggetti, deformarli e ruotarli.

*Freccia di divisione* - È quella che consente di separare un segmento che compone una curva complessa. Agisce ora anche sul testo consentendo lo spostamento di una singola lettera all'interno di una parola. Agisce anche sugli elementi creati con Envelope e Perspective.

*Lente di Zoom -* Consente ora di visualizzare il foglio in modo che tutti gli elementi disegnati siano visibili.

*Matita di Bezier -* Consente di disegnare curve con l'identificazione tipica delle curve di Bezier.

*Strumento di scrittura -* Il preview del carattere ora è di due lettere, mentre l'altezza del carattere può essere indicata in punti, piea, mm, pollici. Il paragraph text mode include ora: limite di 4000 caratteri per gruppo, impaginazione fino a 8 colonne, incolla dalla clipboard e importazione di testo in formato ASCII, giustificazione a destra e sini-

*L'effetto* • *Neon, una delle novità di Aldus Free-Hand 3.*

stra. È anche possibile per l'utente definire una propria spaziatura standard per il testo che verrà poi utilizzata per default. Il programma ora consente anche un accesso rapido alla libreria dei simboli.

*Strumento Penna -* Con la nuova versione è ora possibile selezionare velocemente spessori di linea di 12, 16, 20 e 24 punti. Inoltre è possibile personalizzare la penna con oltre 40 tipi di punti o linee, scegliere in una vasta libreria eventuali inizi e terminazioni particolari come punte delle frecce, ecc. (c'è anche la possibilità di crearne di personali). scegliere colori in una gran varietà anche direttamente con caratteristiche per la separazione in quadricromia.

*Barattolo di vernice -* La funzionalità di questo strumento rimane invariata, ma sono aumentati gli effetti possibili, come l'inserimento di retini e sfumature (con possibilità di controllo dell'effetto prima della sua applicazione).

*Linea di Stato -* Sono ora disponibili più informazioni come posizione e dimensioni degli oggetti, carattere, stile, formato e allineamento per i testi, nome del colore ed effetto applicato (sfumatura, ecc.).

*Righello -* Ora l'utente può spostare il punto di partenza delle misurazioni a suo piacimento.

*Altre novità -* CorelDraw! 2.0 contiene una libreria di ben 3.000 simboli, 153 font e oltre 750 immagini preconfezionate. L'interfaccia è ora in linea con la versione 3 di Microsoft Windows. Inoltre CorelDraw! viene fornito con tre programmi di utility: CorelTrace, WFN

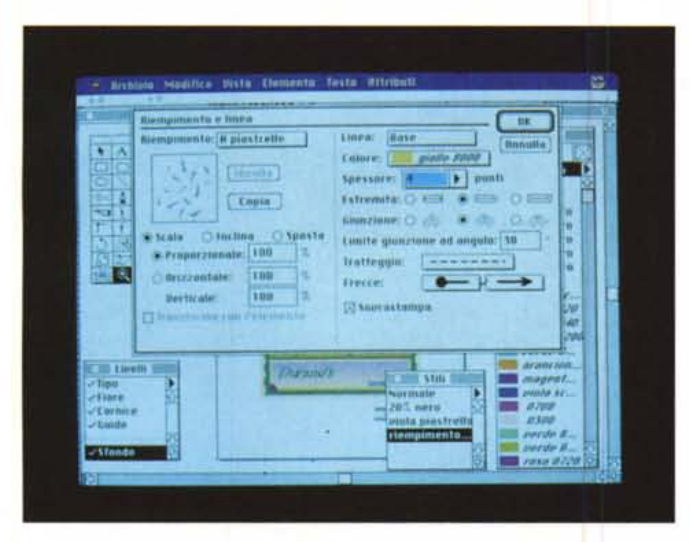

*La scelta relativa a linee e riempimenti è molto vasta e articolata: le possibilità di personalizzazione sono in FreeHand molto vaste.*

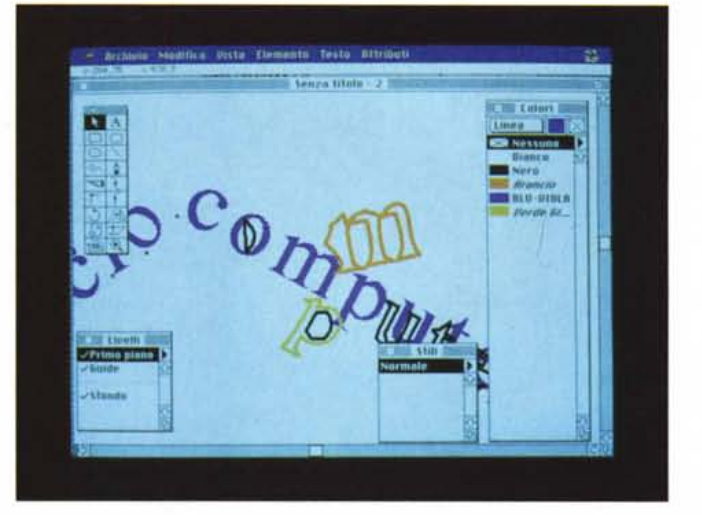

*Partendo da un testo di base possono essere realizzate deformazioni di qualsiasi genere: FreeHand consente infatti di trasformare il testo in semplici curve.*

BOSS, e Mosaic. Il primo consente di utilizzare un disegno come sfondo e di ricopiarlo come documento CorelDraw: era già presente dalla versione 1.20 di CorelDraw, ma in questa nuova versione troviamo la possibilità di definire a priori l'area di intervento, la possibilità di ricopiare documenti originariamente a colori e visualizzazione dei dati relativi all'oggetto realizzato ricopiando l'originale. WNF BOSS utility consente di generare da CorelDraw! nuove famiglie di caratteri personalizzati in formato Adobe Type 1: in pratica viene generato un codice che può essere utilizzato con qualsiasi altro programma e che consente la stampa dello stesso su stampanti PostScript. Infine, Mosaic è un'utility che consente di creare un proprio archivio di immagini utilizzate comunemente nel proprio lavoro e richiamarle quindi velocemente per importarle in CorelDraw!

In conclusione ci sembra che i miglioramenti apportati a questa nuova versione di CorelDraw siano sostanziali: non per altro Corel ha deciso, dopo tante versioni 1.X, di passare ad una vera e propria versione 2.

Operativamente il programma può dare delle ottime soddisfazioni a patto che si abbia molta pazienza e non si voglia subito pensare di poter realizzare capolavori come quelli che illustrano il nostro articolo.

#### *Il resto del mondo*

Sia nel mondo Macintosh che nel mondo MS-DOS ci sono altri prodotti validi per l'illustrazione che per ragioni

MCmicrocomputer n. 111 - ottobre 1991

di spazio non possiamo esaminare a fondo in questo articolo.

In specifico per Macintosh segnaliamo i seguenti:

*Adobe Illustrator*  $3 - \hat{E}$  stato forse il primo programma di illustrazione per Macintosh ed ora nella sua versione 3 è insieme a FreeHand il preferito dai grafici di tutto il mondo. Esiste anche in versione per Windows, ma non ha mai avuto un gran successo.

*MacDraw Pro -* AI momento in cui scriviamo in Italia non è stato ancora reso disponibile ufficialmente. Deriva dall'ormai famosissimo MacDraw di antica memoria: le caratteristiche presenti in questa versione fanno pensare che sarà un prodotto posizionato tra l'illustrazione e il disegno tecnico tradizionale.

*Canvas* **3 -** Anche questo prodotto non è ancora disponibile, ma la stampa americana già ne ha recensito le versioni beta ed in Italia se ne sono viste alcune dimostrazioni riservate in occasione della presentazione del System 7.0 Apple Macintosh. Il suo posizionamento è fondamentalmente legato alla dotazione delle caratteristiche funzionali per il pieno utilizzo del nuovo System 7.0; probabilmente si posizionerà più verso il programma di illustrazione vero e proprio che sul tradizionale disegno tecnico (come è stato fino ad ora, pur essendo tra i più sofisticati). Il prezzo di circa 200\$ più basso di Illustrator e FreeHand potrebbe essere un fattore determinante.

Anche per il mondo MS-DOS la scelta può ricadere su altri tre nomi.

*Artline -* Lavora in ambiente GEM Digital Research consentendo di realizzare illustrazioni di buona fattura. Ottima la velocità operativa.

*Arts* **&** *Letters Graphics Editor -* t un prodotto molto equilibrato che consente di lavorare bene in ogni occasione e che è stato recensito su MCmicrocomputer sul numero 98 (luglio/agosto 1990). Offre numerose funzionalità tra le quali la possibilità di creare grafici con un elementare foglio elettronico incorporato.

*Micrografx Designer -* Senza dubbio un prodotto da tenere in considerazione prima di acquistare un programma di illustrazione. Ha una buona velocità operativa e consente di ottenere la ricopiatura di immagini (tracing) con un'ottima qualità.

#### *Conclusioni*

Alla fine di questa carrellata di prodotti e funzioni, possiamo senza dubbio dire che il vecchio caro aerografo è quasi in età di pensione. Anche nel campo dell'illustrazione il desktop publishing è maturo. Ormai in pratica non esiste più nulla che non si possa fare su un PC: l'unica incognita è sempre il tempo di esecuzione. La gestione di immagini a colori è molto complessa, richiede una gran quantità di memoria e non si accontenta di un PC a 12 MHz. Se da una parte questi programmi possono dare ottime soddisfazioni, dall'altra bisogna dotarsi di una piattaforma hardware in grado di reggere al peso di elaborazioni complesse di immagini a colori, pena un grande dispendio di energie, di tempo ed alla fine risultati poco soddisfacenti. **E** 

**DESIGNER - 21** 16/21 MHz A I 512K FDD1.2 RS232 PRINTER

 $\Xi$  (

PROCAD-33 386 33 M нz da L. 1.390 nnn 1MB FDD1.2 RS232 PRINTER

#### **IPERCAD-SX** 486 **SX 20** da L. 1  $.79$ 1MB FDD 1.44 2RS232 PRINTER

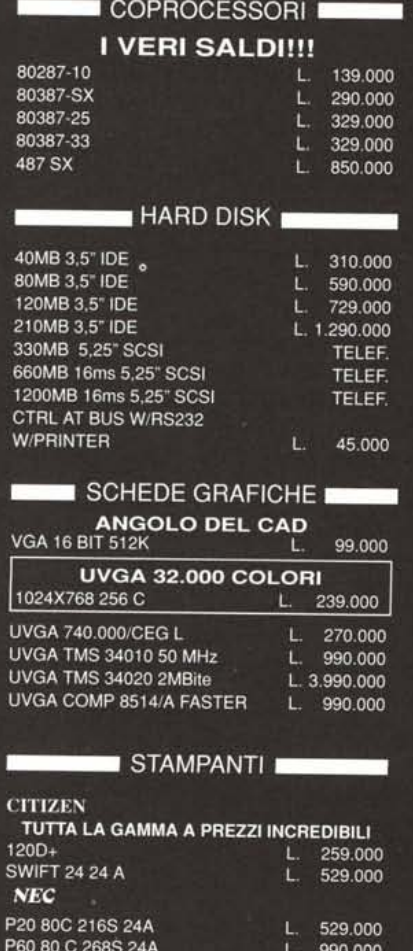

L. 1.150.000

P70 136C 268S 24A

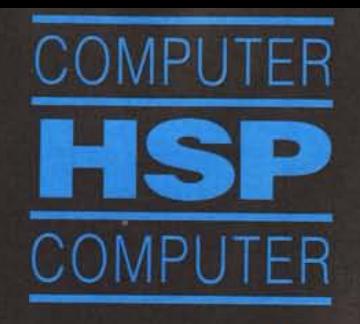

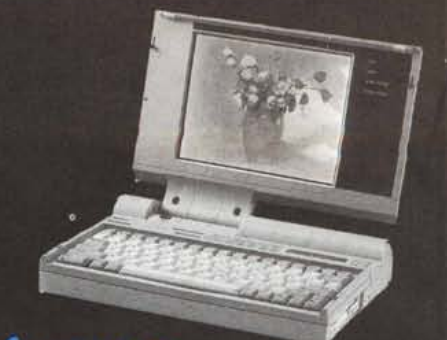

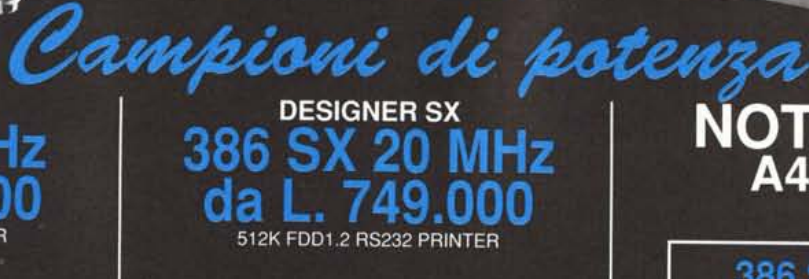

PROCAD-40 386 40 НZ 59 da 1MB FDD1.2 RS232 PRINTER

**IPERCAD-486** 486 33 da 1MB FDD1.2 RS232 PRINTER

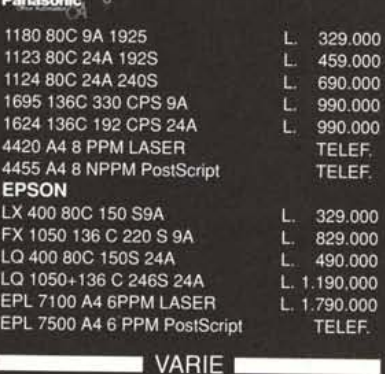

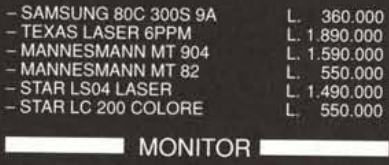

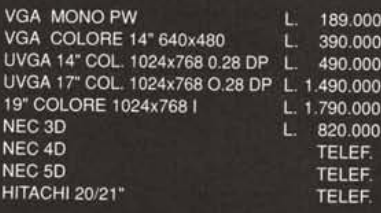

OFFERTISSI S.G.UVGA 16 BIT 1MByte<br>32.000 COLORI<br>+ MON. 14" 1024x768 0.28 L. 699.000

# NOTEBOOK<br>A4 kg. 2,8

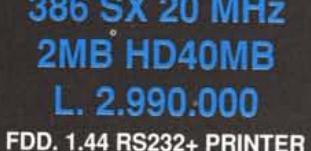

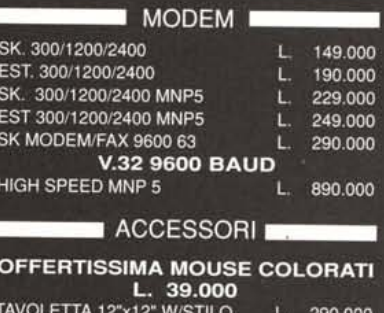

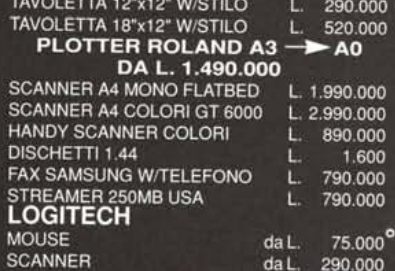

**GRANDI SALDI!!!** HARD DISK REMOVIBLE 44 MB<br>SYQUEST da 890.000

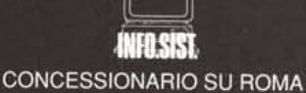

**CENTRO ASSISTENZA TECNICA PC. PROGETTAZIONE RETI LOCALI** 

Via Malta 8 · 00198 Roma Tel. (06) 8842378/8411987/8411090 dal Lun. al Sab. 9.00-13.00 / 16.30-19.30 **GARANZIA 12 MESI - PREZZI IVA ESCLUSA**